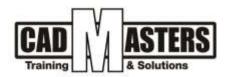

# sketchup

**Course details** 

## Description:

the focus is on the part of the technology itself, BIM, with 3D technology, an advanced level for the most famous program for drawing

and how to apply it

#### Course structure:

Sketchup Course:

Sketchup: 10 hours

Plugins: 10 hours

Vray: 10 hours

#### Sketchup Course: Resourcing, text books and reading material:

We recommend the following resources:

- 3D Printing with SketchUp
- Building Blocks of SketchUp

### Web resources:

- https://help.sketchup.com/en
- https://forums.sketchup.com
- https://www.sketchup.com/resources/books

#### Prerequisites:

- Basic knowledge and skills about using computers
- Engineering background is recommended.
- +2 010000 50300 +2 010000 93429
- Cairo: 2 Hassan Afify St., Makram Ebeid, Nasr City. Alex: Mostafa kamel st., Smoha Kuwait: Mubarak Al kabier, Sabah Al Salem.

www.cadmasters.org

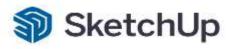

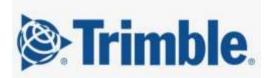

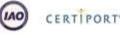

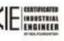

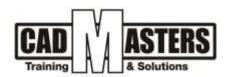

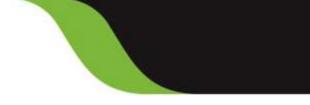

CERTIPORT

#### **Certificates:**

Certificate from CAD MASTERS

#### Grading:

Attendance 40%

Assignments 60%

To pass the course and receive both Autodesk certificate & CAD MASTERS certificate you should:

- Attend at least 80% of course hours
- Score more than 70% as a total score

#### **Course Outline:**

## 1-Sketchup 3D modeling (5 Lectures):

-Recognize program's interface (Template-File- Edit -View -Camera...).

-Main tool bar :(Getting started-large tool set -viewport).

-Window Menu : Default Tray-Model info & Preferences.

-How to deal with camera tools (Zoom-pan -orbit) and Select Tool.

-How to deal with draw Tools like(line-rec-circle-polygon-arc)

and modify tools (move-copy-push-rotate-mirror-scale-follow me...etc.)

-The difference between group and component.

-Using Materials -components-shadow-section-scenes-styles for sketchup.

-Dimension tools (Tape measure-dim-3d text-protractor).

-How to import AutoCad drawings using sketchup layers.

-Export Autocad 2D drawings from sketchup using parrel projection.

-How to make animation videos from sketchup scenes.

-Using Sketchup Layout to export plates.

# **2-Plugins for Sketchup (5 Lectures):**

-How to install extensions from 3D warehouse and import it to sketchup.

-Plugins include: (1001pit pro-bz toolbar-jhs power-dibac-tools on surface-join push pull- make face -lattice-profile builder- selection toys-curviloft-sketch UV-Floor generator-

3d Arcstudio-shape bender-solar north-fur-weld-round corner...etc.).

## **3-Vray3.4 for Sketchup (5 Lectures):**

-Introduction to Vray for SketchUp (Asset editor include lighting-materials -setting render).

- +2 010000 50300 +2 010000 93429
- Cairo: 2 Hassan Afify St., Makram Ebeld, Nasr City. Alex: Mostafa kamel st., Smoha Kuwait: Mubarak Al kabler, Sabah Al Salem.
- www.cadmasters.org

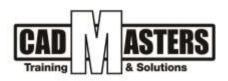

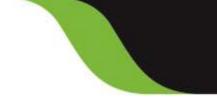

-How to render and deal with Frame Buffer (region render-track mouse-history -color correction).

#### -Types of Lighting:

-How to deal with (Rectangle light -sphere-spot-IES-Omni Light-Mesh Light-Dome light

-sunlight) and apply for interior scene.

-Making day and night scene using sunlight and dome light.

-How to deal with Setting Render.

#### -Materials:

-How to create some materials like (glass-mirror-curtain-wood-gold-wall paint-marble ..etc.)

-Material edit using diffuse-reflection-refraction-glossiness and Bump.

-How to create 2 Sided material and Emissive.

-Apply for interior and exterior scene.

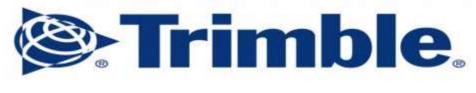

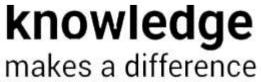

CERTIPORT

+2 010000 50300 +2 010000 93429

Cairo: 2 Hassan Afify St., Makram Ebeid, Naar City. Alex: Mostafa kamel st., Smoha Kuwait: Mubarak Al kabier., Sabah Al Salem.

www.cadmasters.org

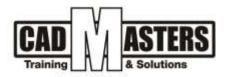

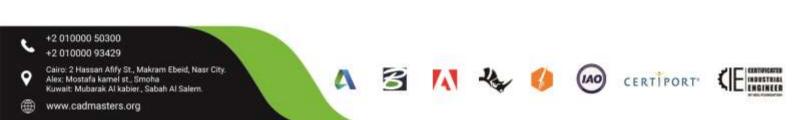